# **The Cartes du Ciel (Sky Charts) Addin for Occult Watcher**

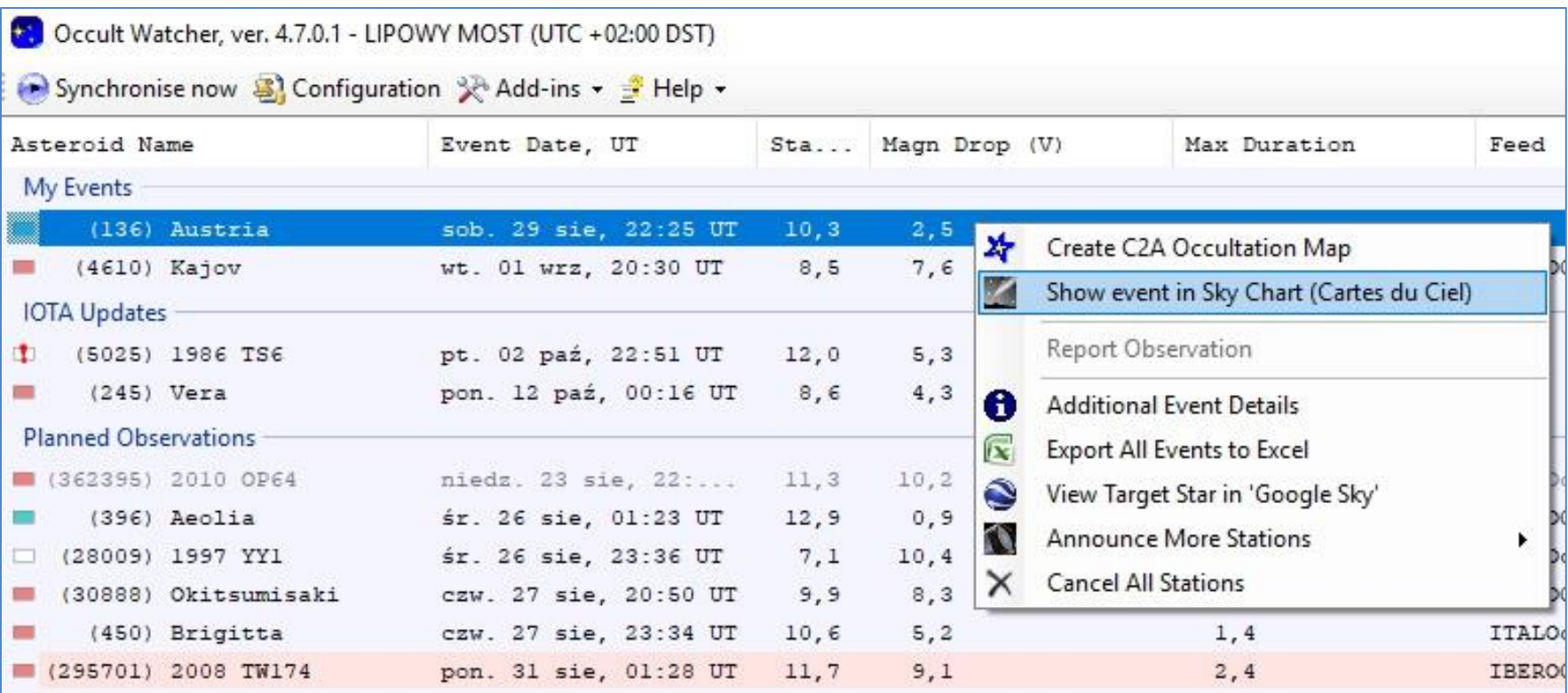

**XXXIX European Symposium on Occultations Projects Aug 29th – Aug 30th, 2020 – Web Video Conference** Wojciech Burzyński - IOTA/ES, SOPiZ PTMA

# **Cartes du Ciel Addin – the history**

During XXXVII ESOP in Rokycany (Aug 2018), I was inspired by the presentation of **Andreas Eberle**, Stuttgart Observarory, who created an addin connecting Occult Watcher with well known Guide 9.1.

I thought then that OW already has addins to two famous planetarium type software such as C2A and Guide, but there is no plugin for another excellent program of this type, **Cartes du Ciel**.

I knew Cartes du Ciel (CdC), **the free and open source software**, was very popular. Since 2006, the author **Patrick Chevalley** has been updating the program very often, even weekly, reacting positively to every user suggestions.

On my request Patrick has changed the beta version code:

- for selecting comet or asteroid as a single object or all (May 20, 2020)
- to accept negative values for backward simulation (Aug 17, 2020)

These two changes make very easy to display the asteroid's trajectory before the event and made planning of the occultation observation very enjoyable!

# **Cartes du Ciel Addin – the history**

In 2019 I contacted Hristo Pavlov on writing a new addin, he gave me some advice and shared sample files. But my programming skills in C turned out to be too weak. Moreover, the lack of time made it impossible for me to properly deal with this  $\odot$ 

Jan 7,2020 - I proposed writing a plug for my friend **Grzegorz Czepiczek**, a member of the Polish Amateur Astronomers Society, Czestochowa Branch. Grzegorz is an IT engineer and photographer. Please check out his webpage: <http://panoramaczestochowy.pl/index.html>

Feb 2, 2020, – I contacted Hristo Pavlov with Grzegorz **Feb 4, 2020 – the first, trial version was born !!** Feb 12-24, 2020 – beta testing *(Claudio Costa, Alfonso Nochese, Miroslav Poláček)*

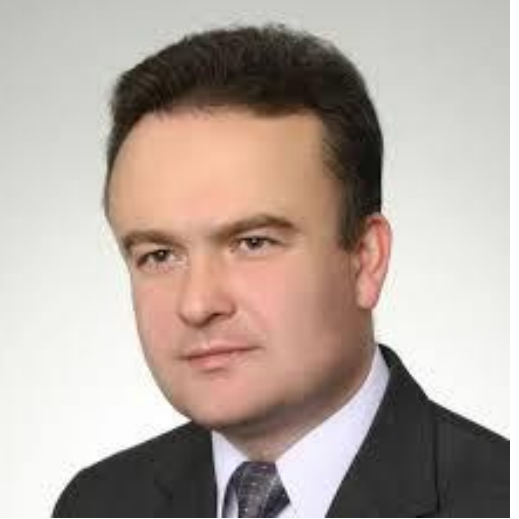

**Aug 10, 2020 – the latest version 1.0.7** (minor fixes in the plugin's name)

The plugin was developed on the basis of free open source Guide Add-in for Occult Watcher, available on the GitHub platform for developers.

### **Download Cartes du Ciel**

Go to webpage:<https://www.ap-i.net/skychart/en/start>

Download the latest beta version **4.3.4176** updated on Aug 17, 2020.

*... 4.2.1 stable version does not include yet features useful for occultation work e.g. appropriate simulation of asteroid trajectories ...*

Please select the version suitable for your operating system, e.g. Windows 64 bit (file name: **skychart-4.3-4176-windows-x64.exe**) This file is also the most downloaded file  $\odot$ 

Download also **UCAC 4** or **Gaia DR2** star catalog suitable for CdC from site: <https://www.ap-i.net/skychart/en/download>

*I only recommend downloading UCAC4 - the vast majority of the occulted stars displayed in OW come from this catalog and its 16 mag limit is the limit for most observers anyway. UCAC 4 really makes it easy to find the target star on the map.*

# **Download beta version of Cartes du Ciel**

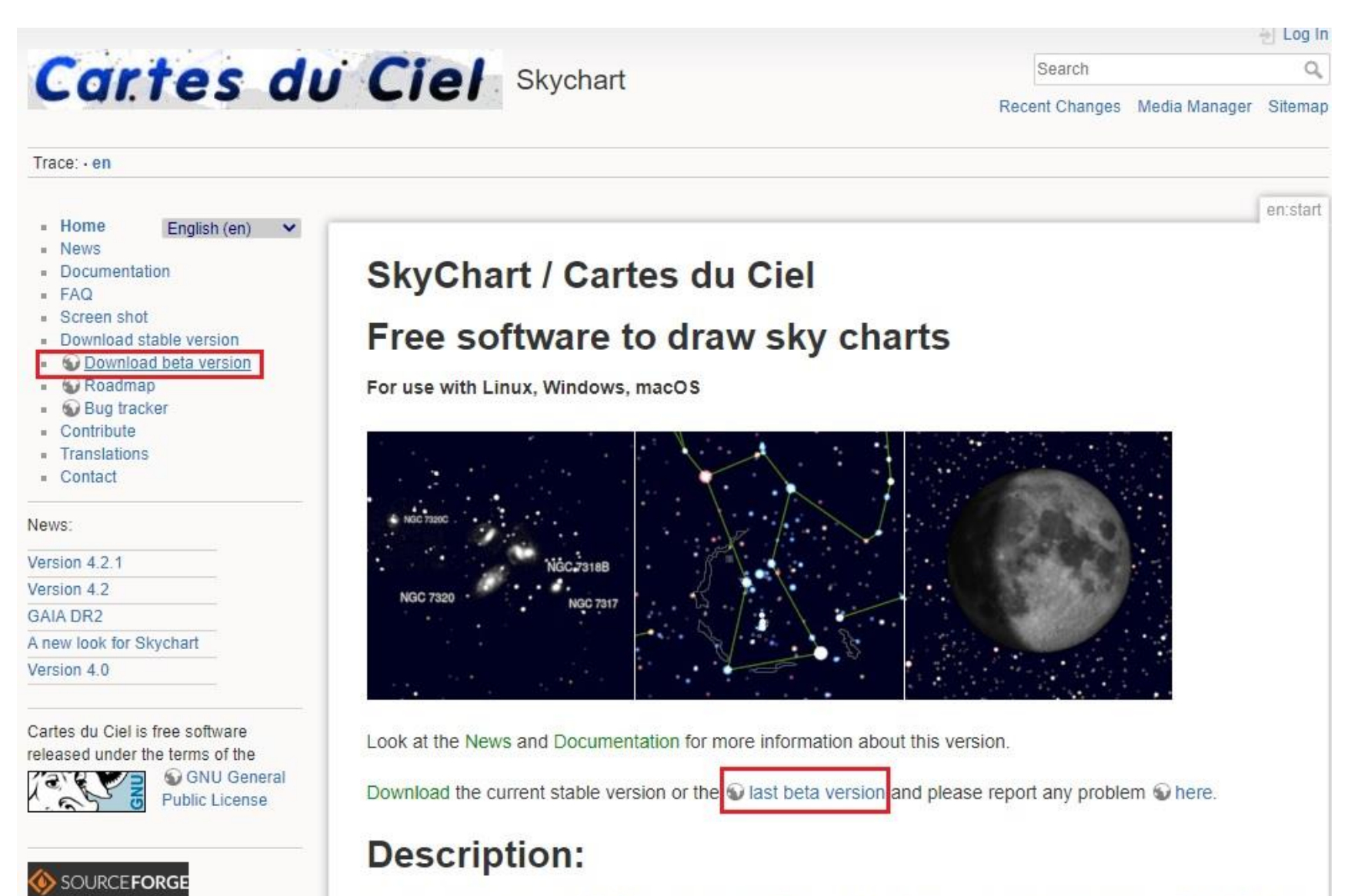

Support this

This program enables you to draw sky charts, making use of the data in many catalogs of stars and nebulae. In addition the position of planets, asteroids and comets are shown.

# **Download star catalogs for Cartes du Ciel**

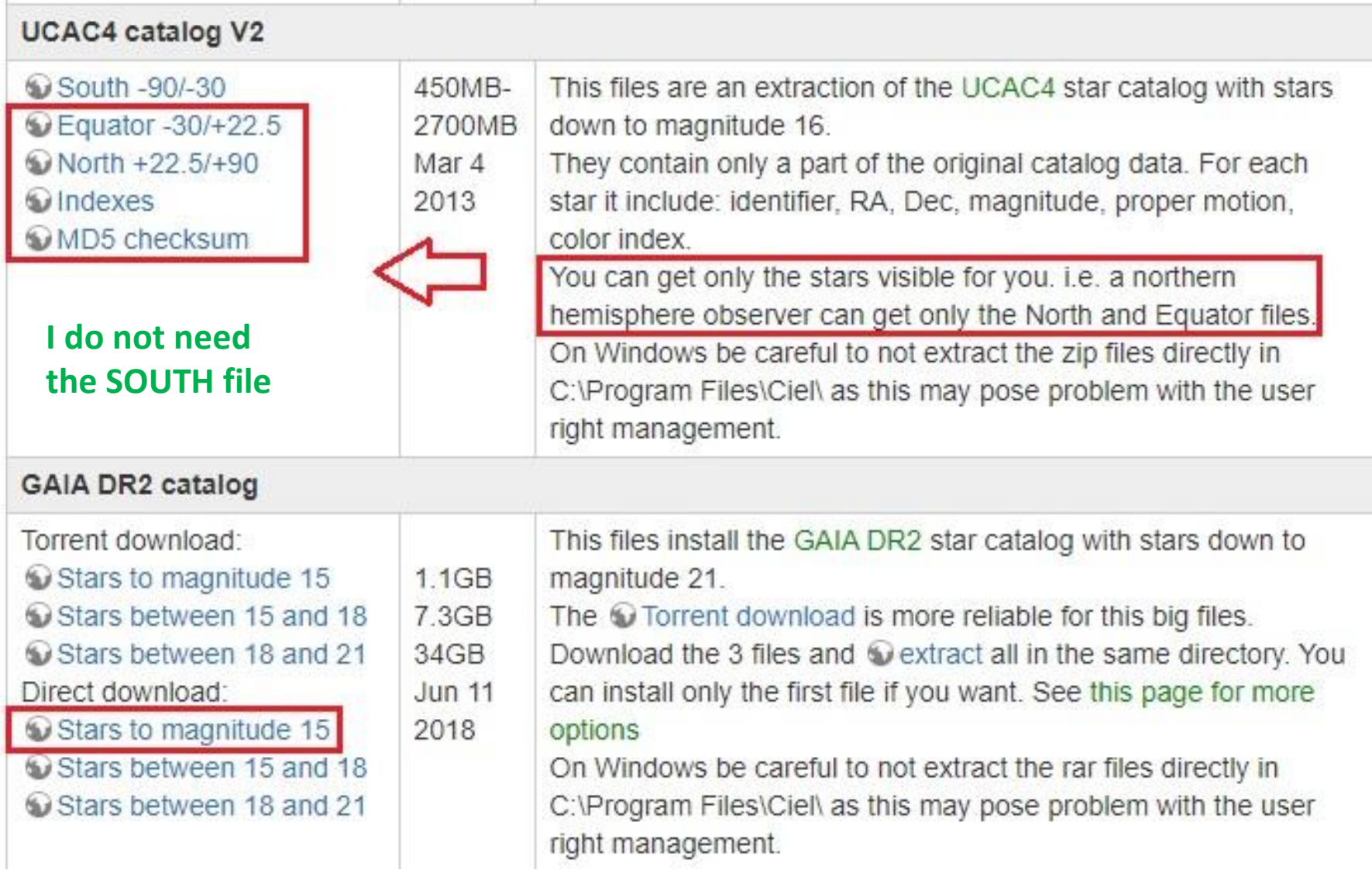

### **It is a reasonable choice if you want Gaia DR2**

### **Cartes du Ciel – default settings**

Cartes du Ciel - Chart\_1

File Edit Setup View Chart Telescope Window Update Help

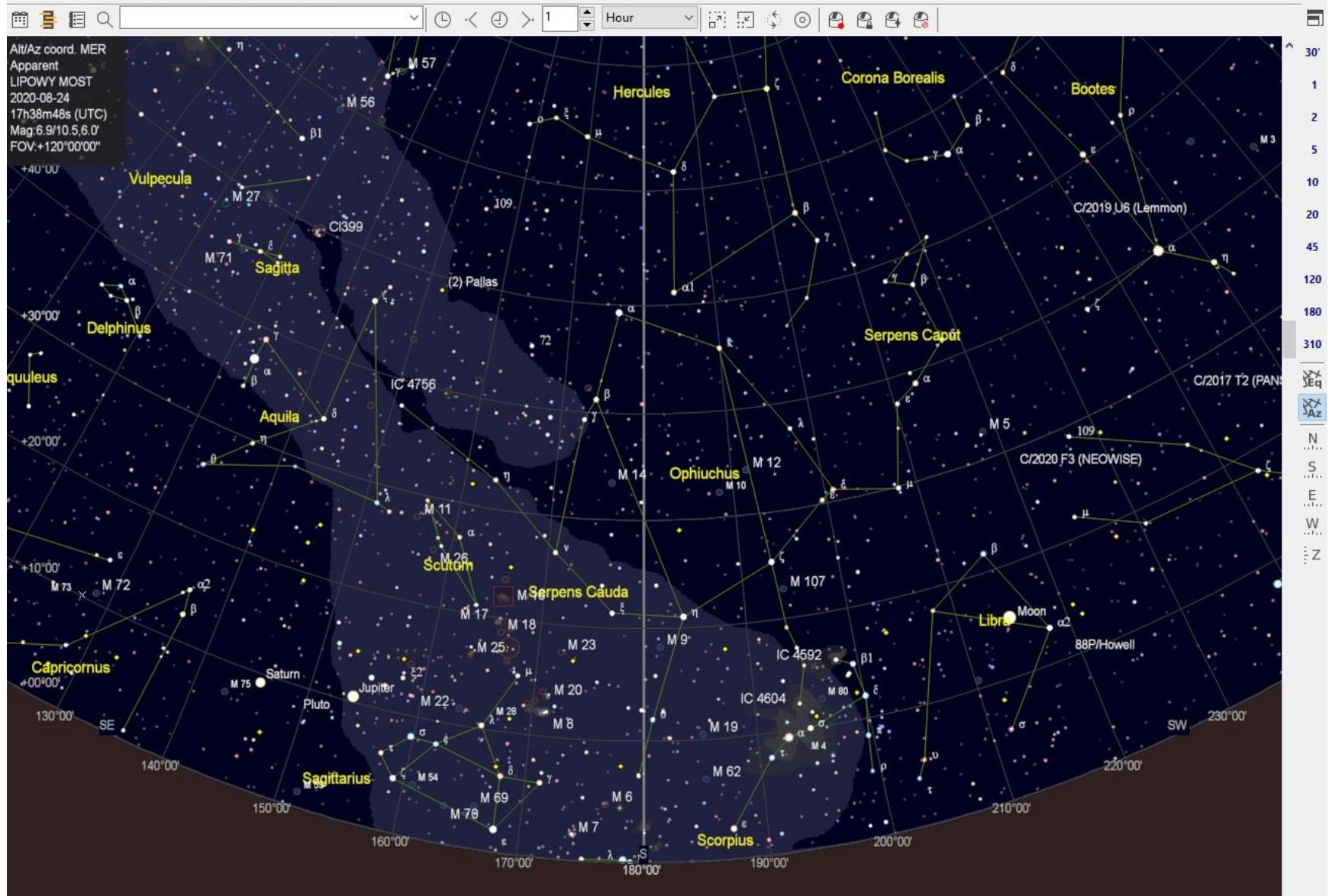

 $\Box$  $\times$ 

# **Set CdC for occultation work – observing site**

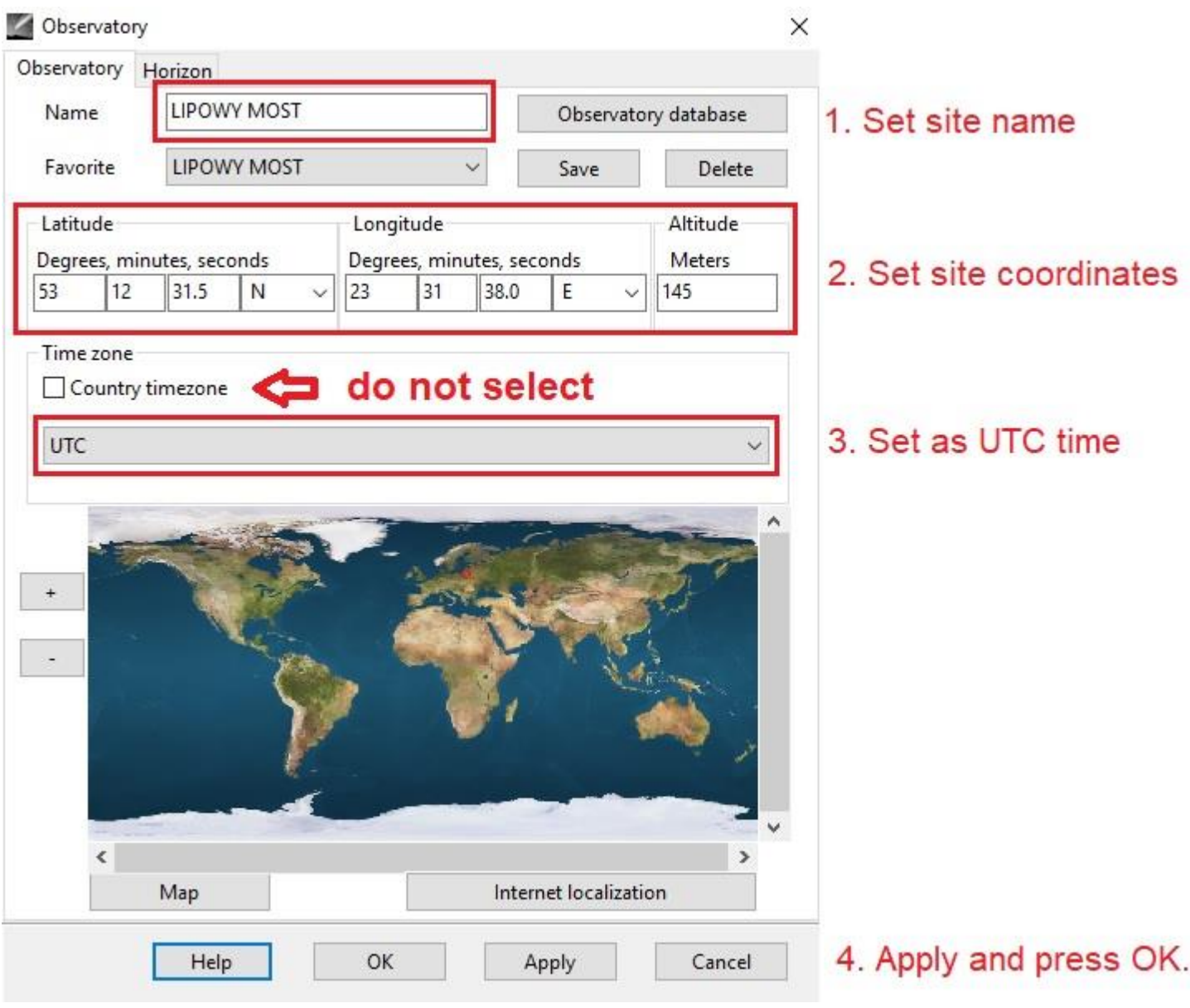

# **Set CdC for occultation work – coordinates**

Cartes du Ciel - Chart\_1

File Edit Setup View Chart Telescope Window Update Help

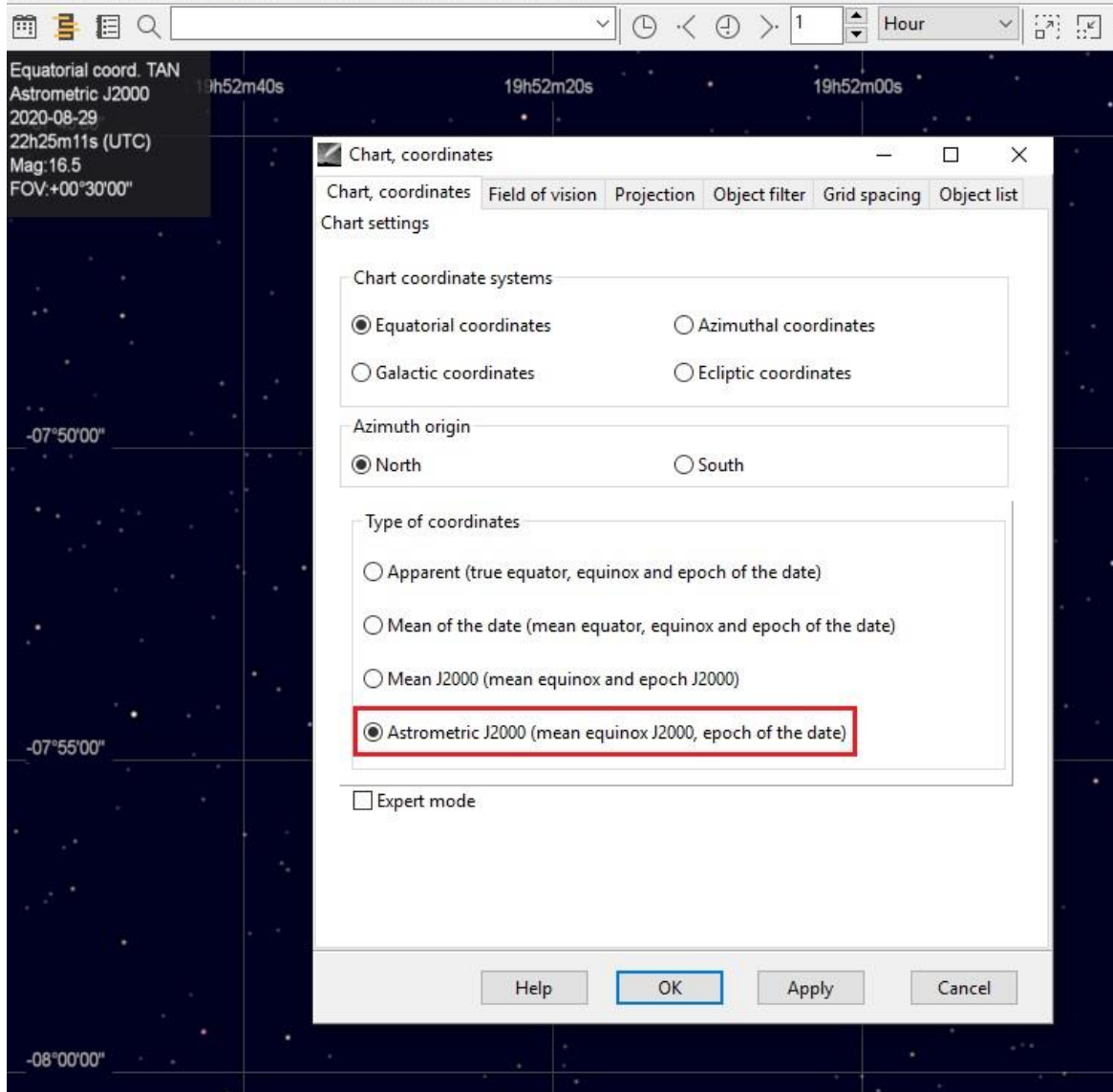

Change type of celestial coordinates from 'Apparent' to **Astrometric J2000** to display occulted star in the center of star map.

**This change, and the earlier one related to the UTC time setting, is necessary for the star to display correctly in the map center**

### **Set CdC for occultation work – MPC file**

#### **SET SOURCE OF MPC FILE**

Setup -> Internet -> Orbital elements -> Source of asteroid elements in MPC format -> select "MPCORB > 70Mb!"

#### **DOWNLOAD THE LATEST ASTEROIDAL ELEMENTS**

Update -> Asteroid elements

*CdC will download the latest MPC file (58.3 MB zipped but 197 MB unzipped) and automatically prepare the data for calculations from orbital elements for default value of 2 months starting from the current month.*

*The MPC file for August 27, 2020 contains 976 786 asteroids.*

**After the period of 2 months (or whatever you want) it is recommended to update the asteroid orbital elements again.**

# **Set CdC for occultation work – UCAC 4 catalog**

Cartes du Ciel - Chart 1

Edit Setup View Chart Telescope Window Update Help

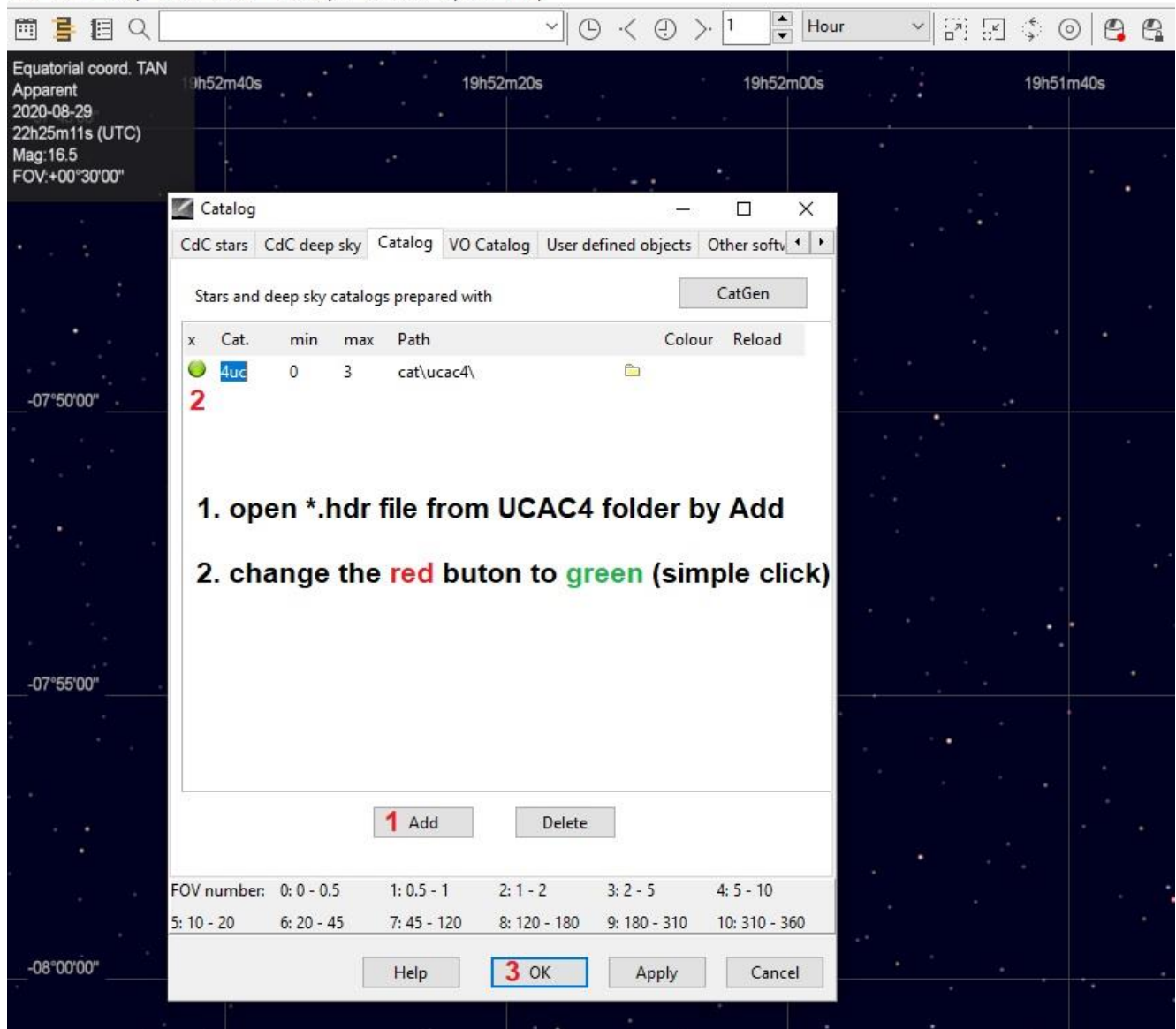

CdC is initially prepared for observation...

... now let's install the addin.

### **OW appearance without CdC Add-in**

[2] Occult Watcher, ver. 4.7.0.1 - LIPOWY MOST (UTC +02:00 DST)

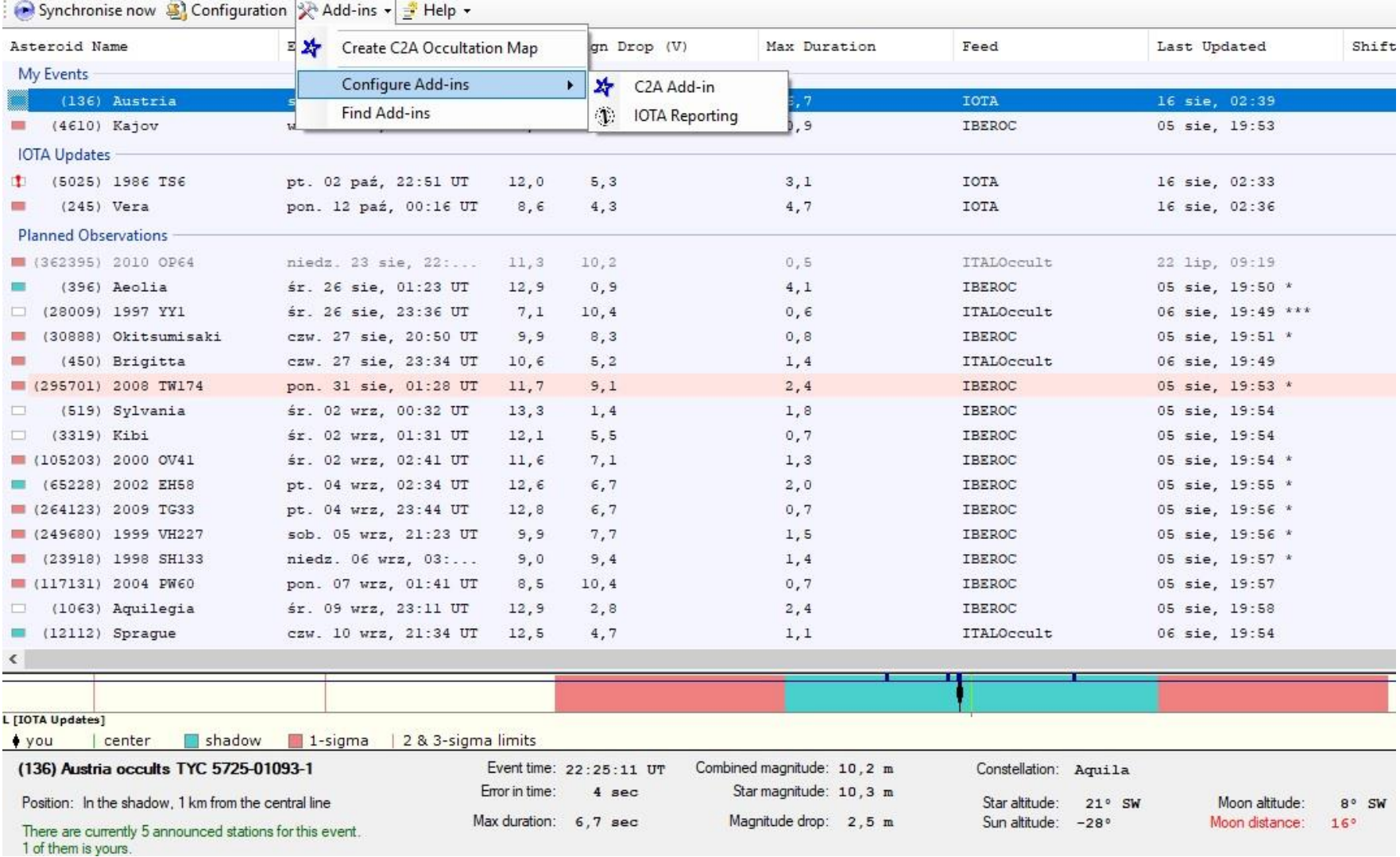

### **Raw installation of OW – only C2A and IOTA Reporting Addins**

# **How to get CdC Addin for OW ?**

Please go to webpage of Occultation Section of Polish Amateur Astronomers Society (*pol.* "SOPiZ PTMA") – site is still under construction  $\odot$ 

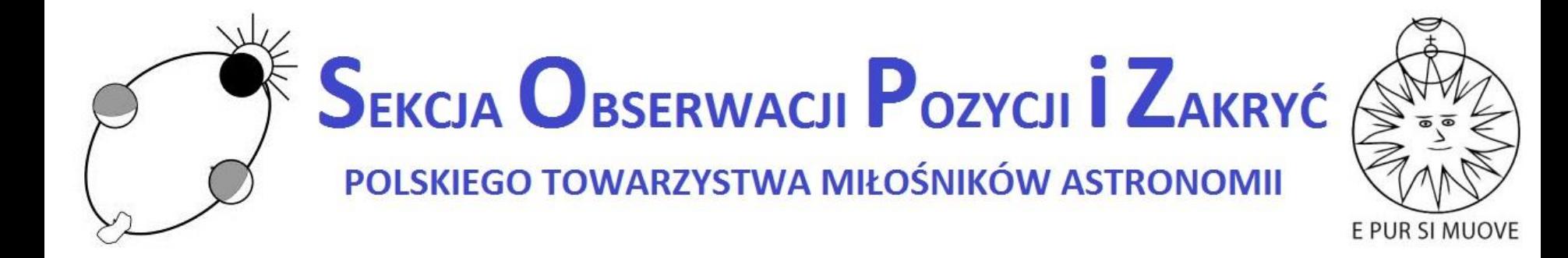

<http://www.sopiz.ptma.pl/cartes-du-ciel-sky-charts-addin-for-occult-watcher/>

and [DOWNLOAD](http://www.sopiz.ptma.pl/wp-content/uploads/CdC_Addin/CdC_Addin_OW.zip) zip file.

# **Unzip the CdC Addin inside OW folder**

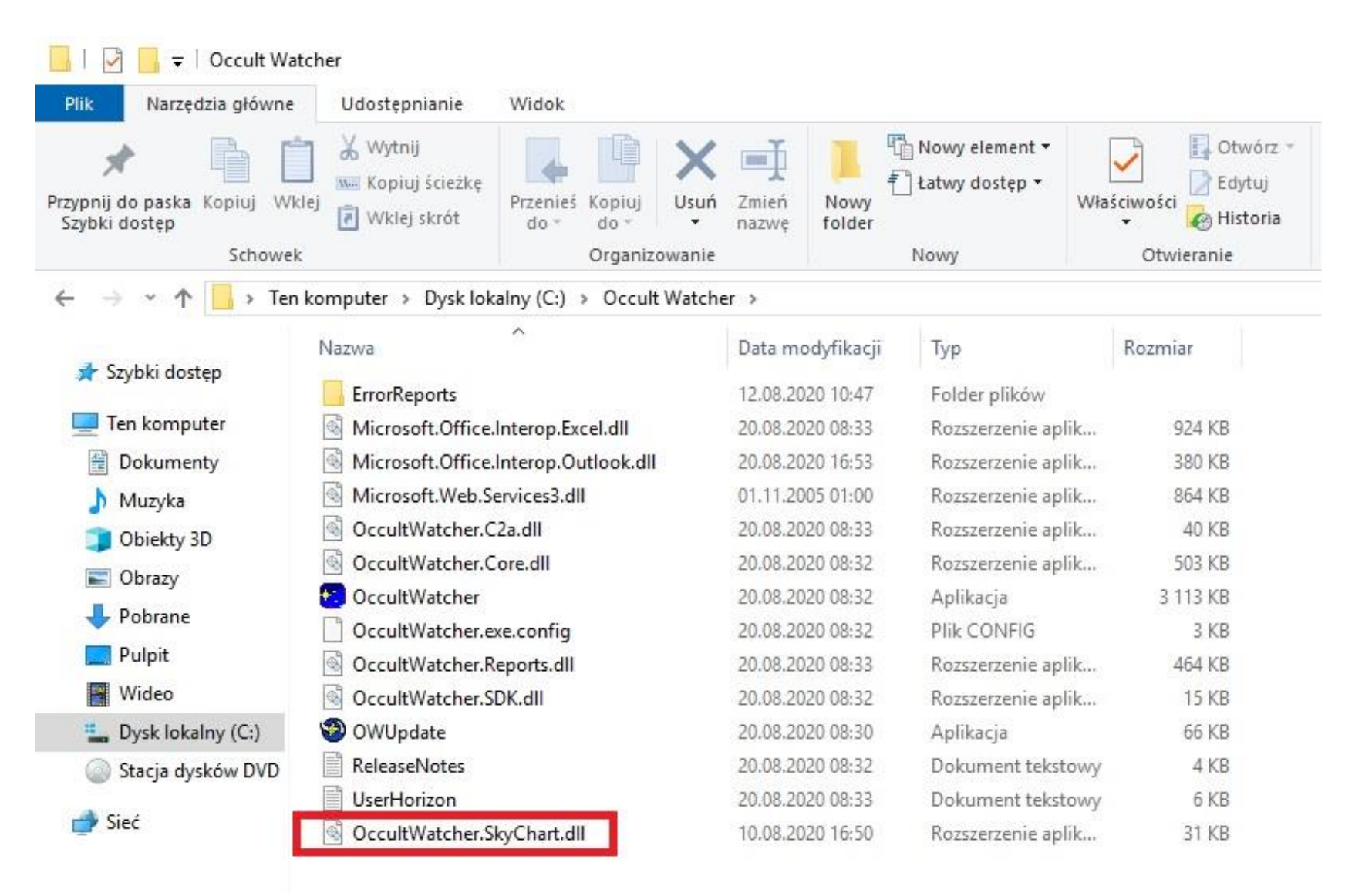

# **Configure CdC Addin ...**

C. Occult Watcher, ver. 4.7.0.1 - LIPOWY MOST (UTC +02:00 DST)

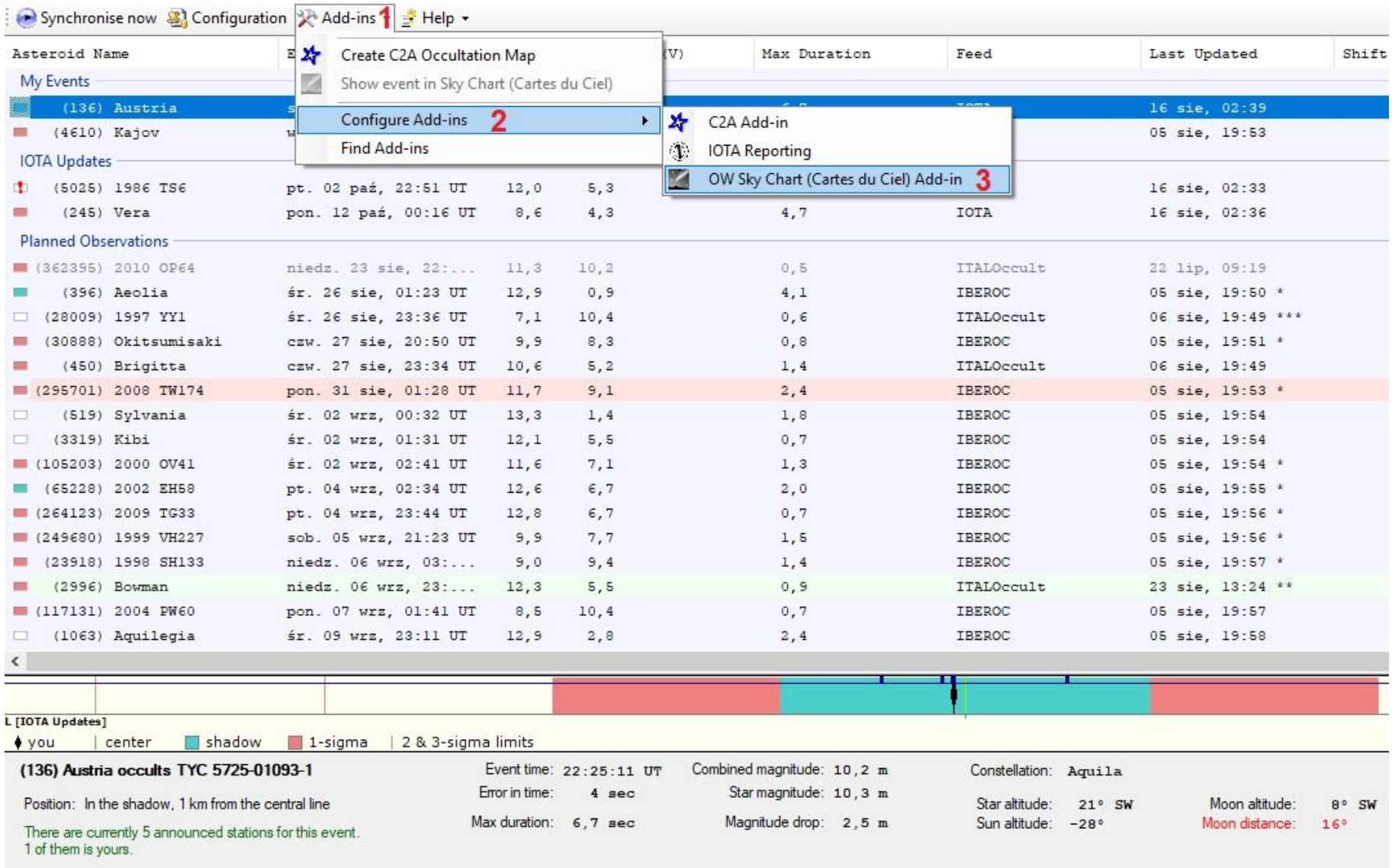

### **... and configure ...**

C. Occult Watcher, ver. 4.7.0.1 - LIPOWY MOST (UTC +02:00 DST)

Synchronise now S Configuration & Add-ins - Help -

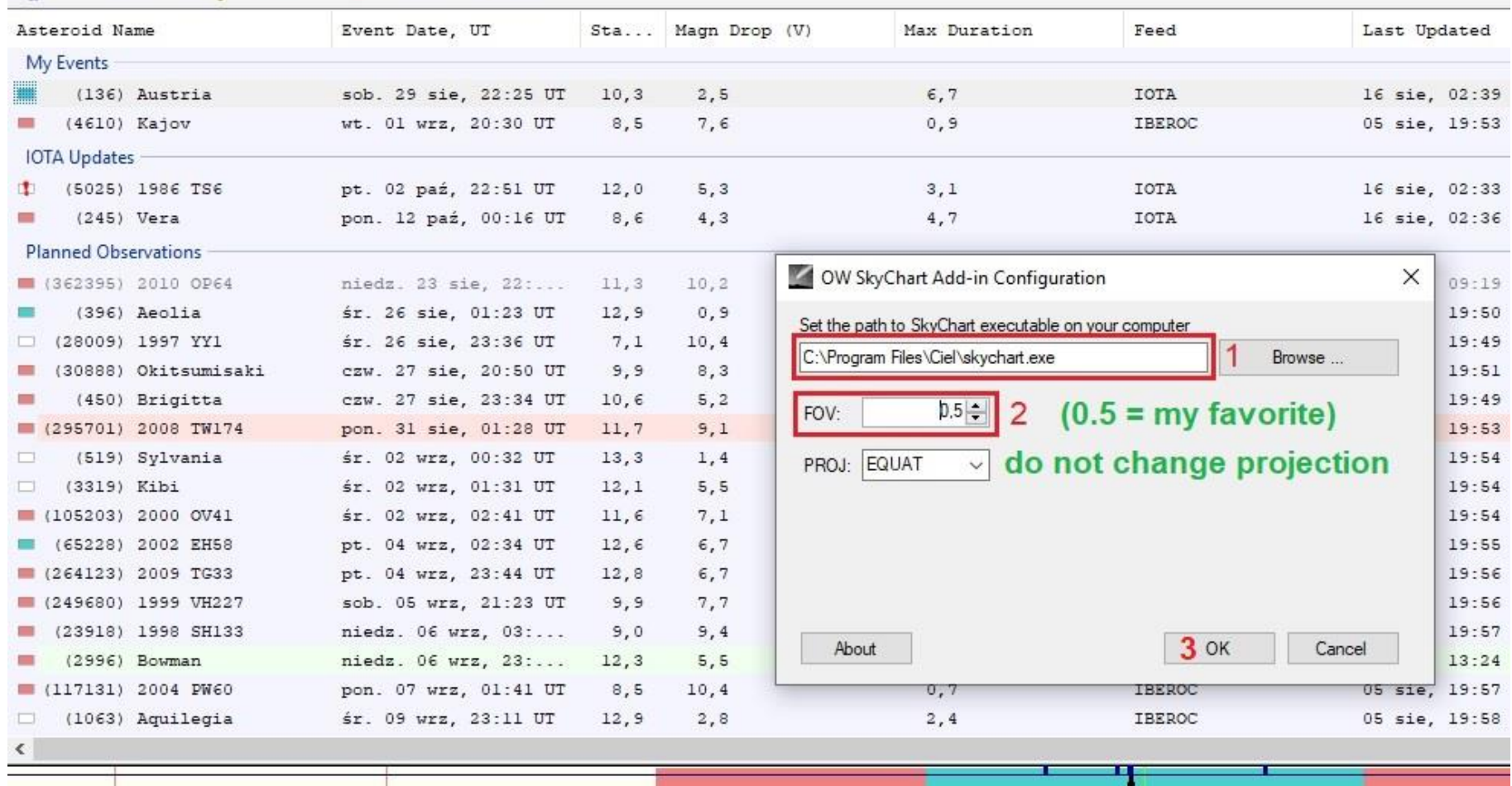

### **... and now re-start Occult Watcher**

### **Right-click on the selected event**

Condit Watcher, ver. 4.7.0.1 - LIPOWY MOST (UTC +02:00 DST)

#### Synchronise now **B** Configuration  $\sqrt{2}$  Add-ins  $\cdot$   $\frac{3}{2}$  Help  $\cdot$

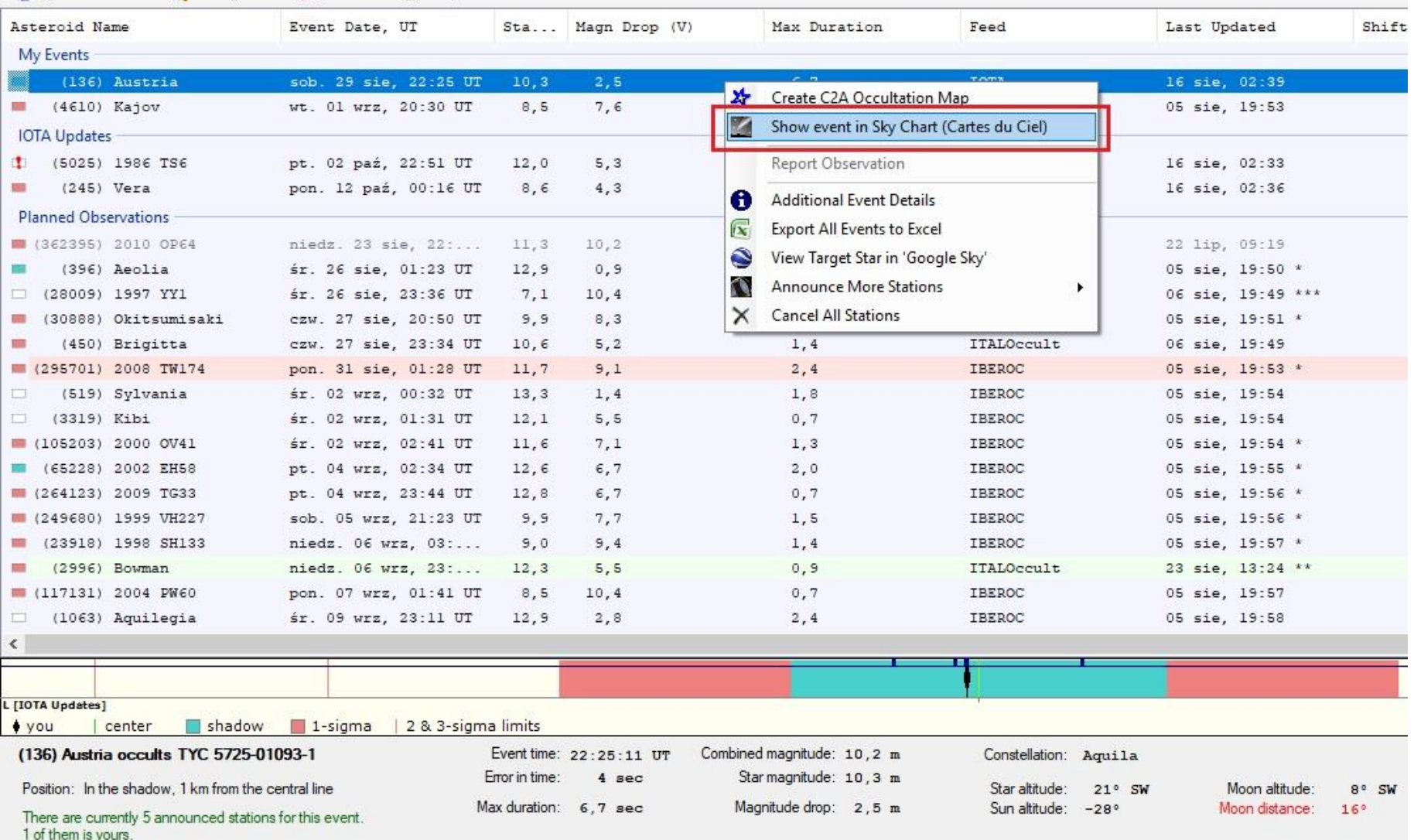

### **CdC default settings – poor view**

Cartes du Ciel - Chart\_1

 $\Box$   $\times$ 

File Edit Setup View Chart Telescope Window Update Help

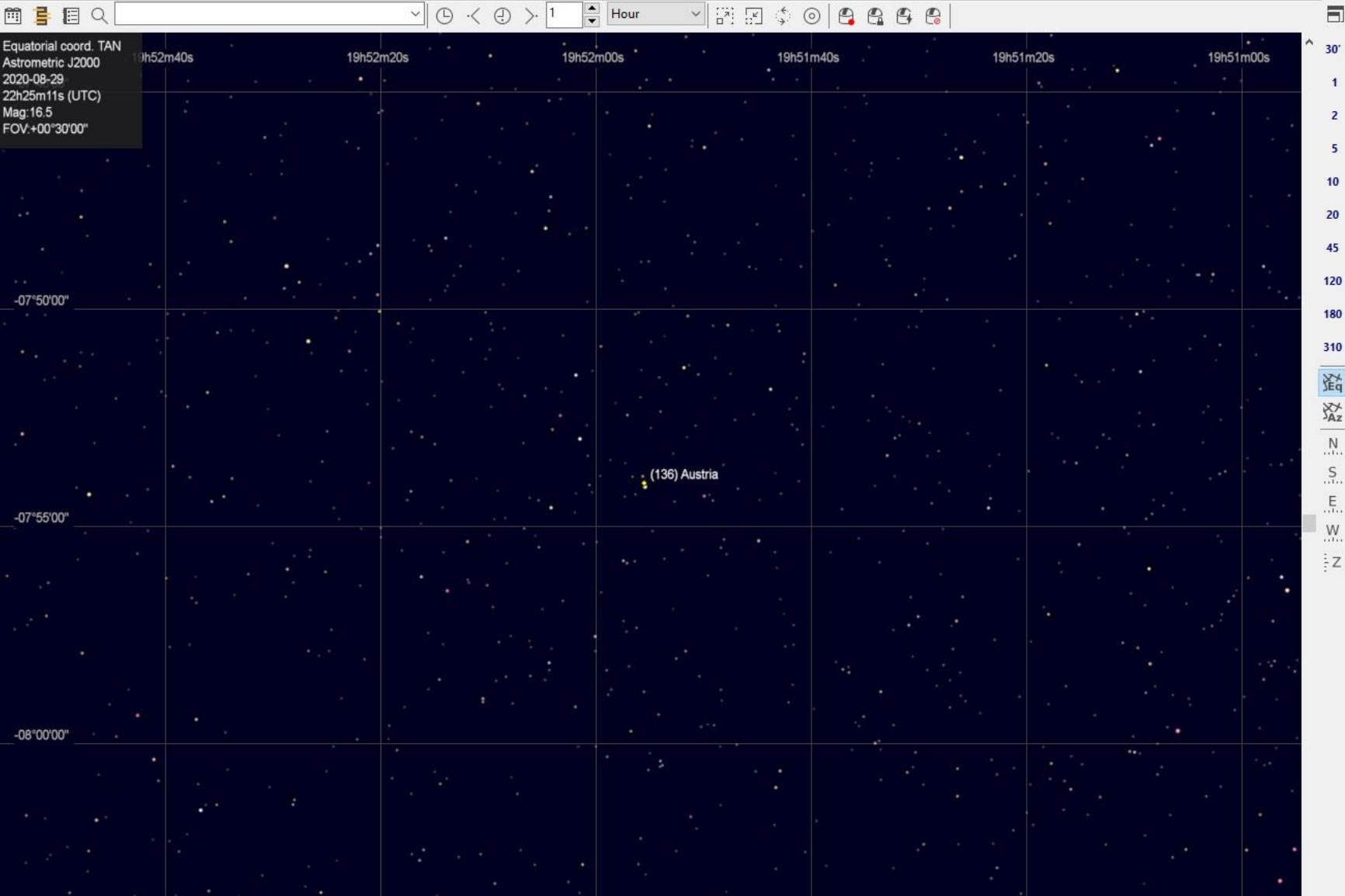

# **CdC – try my basic settings**

### **ADD CROSSHAIR/CCD FRAME**

Setup -> Display -> Finder circle (eyepiece) -> select "Mark the centre of the chart" and select "Add a crosshair to the chart center"

Setup -> Display -> Finder rectangle (CCD) -> select "Mark the centre of the chart,

*In "Finder rectangle (CCD)" section change camera settings to yours by double-click on circle* Set: Field of vision (Telescope focal length, Pixel size, Pixel Count) and Description

> *Clicking once on the red circle changes it to green and activates the visibility of the CCD frame in CdC.*

### **CHANGE CROSS HAIR/CCD FRAME COLOUR**

Setup -> Display -> Colour -> select "Eyepiece" and change colour to **red**

#### **CHANGE STAR SIZE**

Setup -> Display -> Display -> set "Line mode" -> set "Big stars"

#### **CHANGE STAR COLOUR**

Setup -> Display -> Colour -> set "White on black"

### **REMOVE COORDINATES GRID**

Setup -> Display -> Lines -> unselect "Show coordinates grid"

# **CdC – try my basic settings**

### **SHOW STAR LABEL/MAGNITUDES**

Setup -> Display -> Labels -> Label objest: Stars (set "Magnitude difference" as 6, set "Colour" as **grey**, set "Size" as 12). Setup -> Display -> Labels -> set button "Star label" as "Magnitude" Setup -> Display -> Labels -> select "Display labels for all star catalogs"

#### **CHANGE ASTEROID COLOUR**

Setup -> Display -> Colour -> select "Asteroid" and change colour to **yellow** 

### **CHANGE ORBIT COLOUR**

Setup -> Display -> Colour -> select "Orbit" and change colour to **green** 

#### **SHOW ASTEROID ON MAP**

Setup -> Solar System -> Asteroid -> select "Show asteroids on the chart" Select "Propotional to the magnitude", Show asteroids **4** magnitudes fainter than the stars, but never fainter than magnitude **18**

#### **SHOW ASTEROID LABEL**

Setup -> Display -> Labels -> Label objest: Stars (set "Magnitude difference" as 6, set "Colour" as **yellow**, set "Size" as 14).

# **CdC – try my basic settings: asteroid trail**

### **SHOW ASTEROID TRAIL**

View -> Trajectories Simulation -> Simulation Press "None" and then select "Asteroid" only in "Plot orbital motion of solar system objest" Number of steps: **5** Every: **-1** Step unit: Hour

**IMPORTANT - in the empty box enter ONLY the number of the asteroid you are observing**  In this case is (136) Austria, then press "Filter" button **If you select all asteroids, the program will run extremely slow!**

Show labels: select "Only the first" Label text: select "Object name"

**These settings allow to display choosen asteroid motion against the background stars up to 5 hours BEFORE the event.**

What do we get by applying all these settings?

# **My basic settings in CdC – better view ?**

Cartes du Ciel - Chart 1

Edit View Chart Telescope Window Update Setun

 $\vee$   $\Box$  $\odot$  $P_1$   $P_2$ 

The presence of CCD frame, the brightness of some stars and the asteroid's trail before the event is a great help for me during the observation.

# **Should anything can be improved? Do we need Stellarium Addin?**

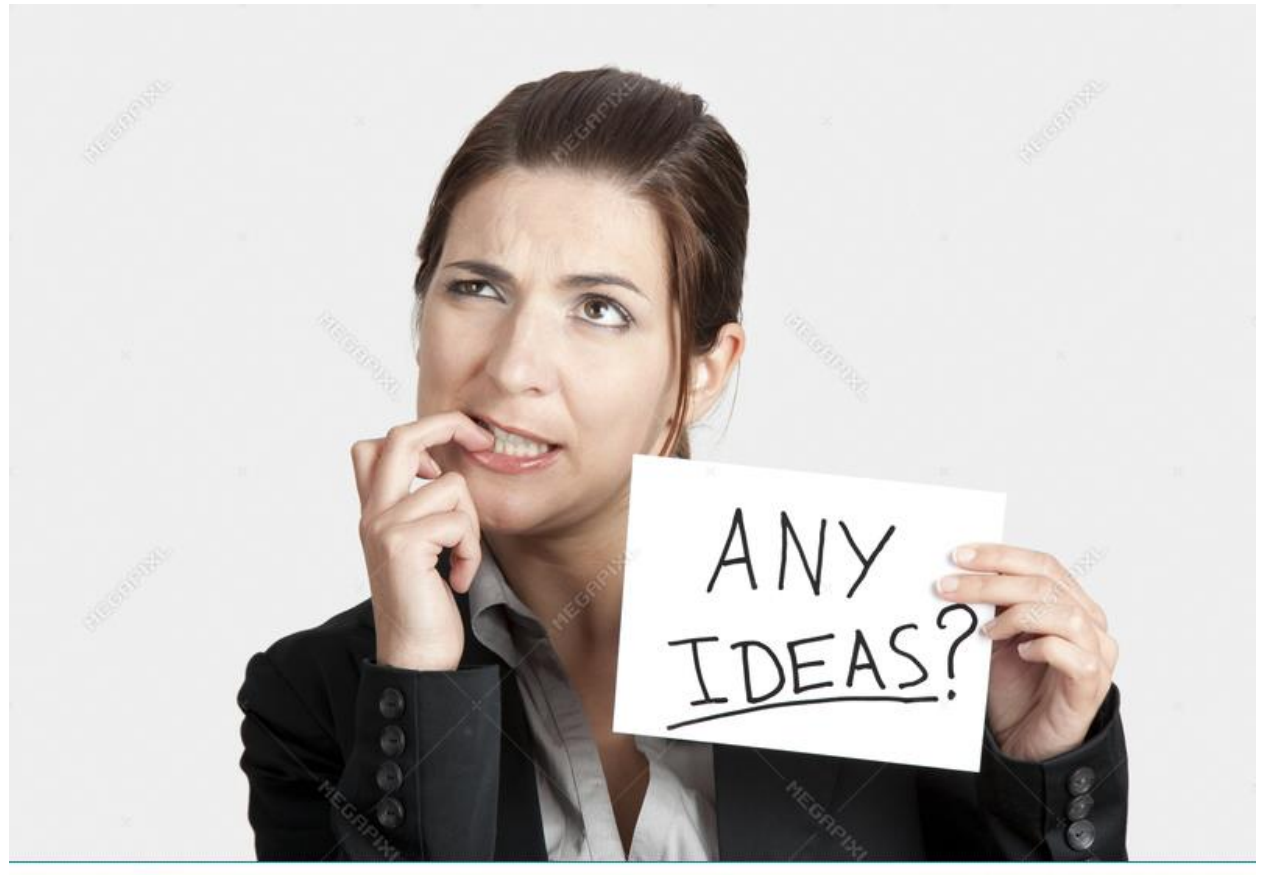

**MEGAPIXL** 

Download from megapixl.com/18548023

# **Thank you for your attention !**

### **Post scriptum**

Occult Watcher, ver. 4.7.0.1 - LIPOWY MOST (UTC +02:00 DST)

Synchronise now **\$2** Configuration & Add-ins  $\cdot$  **\$** Help  $\cdot$ 

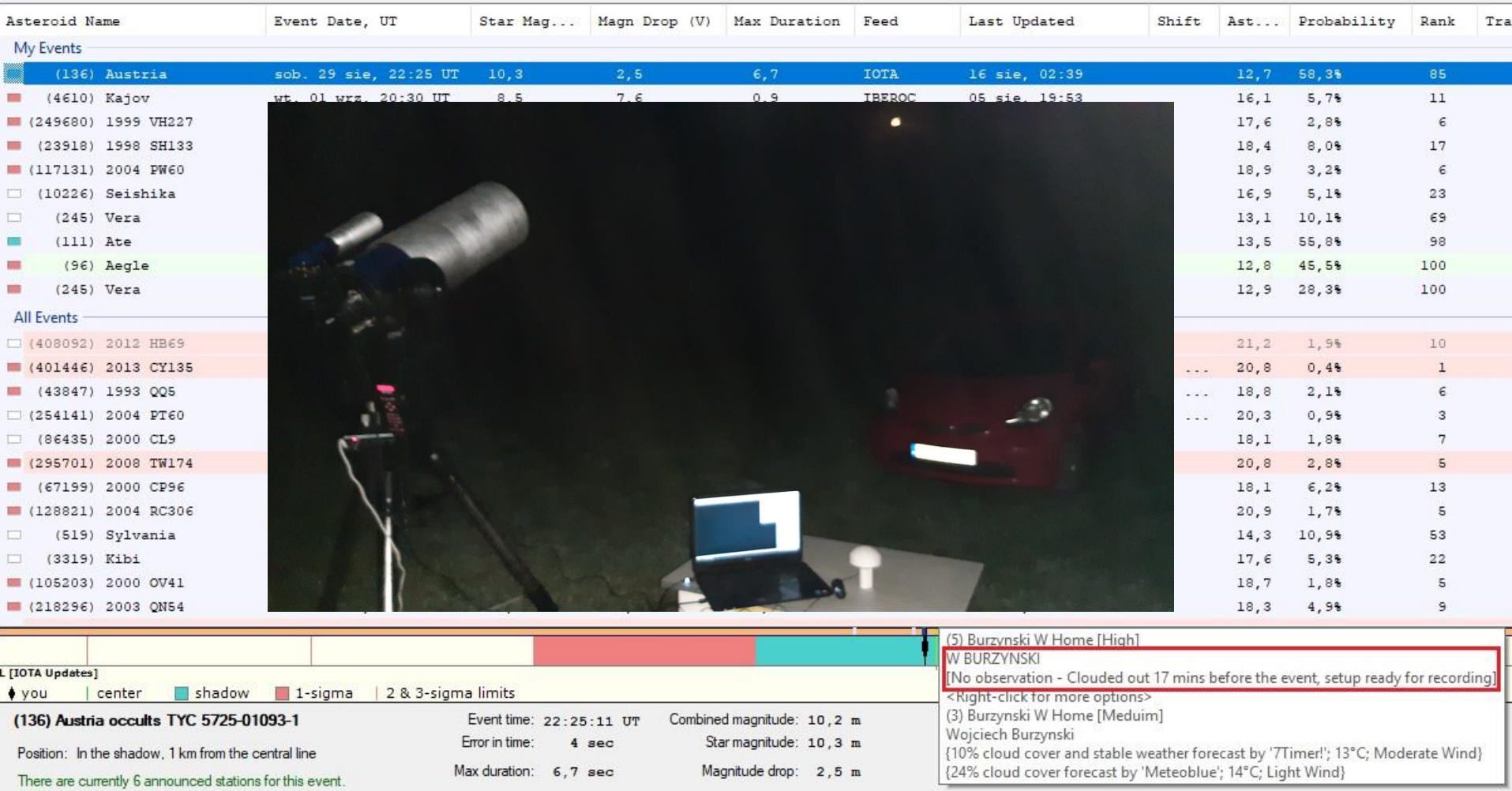

Maciej Borkowski, Kleosin near Białystok – ready but clouded out as well